## 申請した書類の処理状況の確認

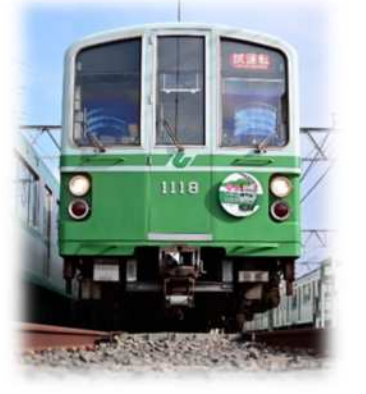

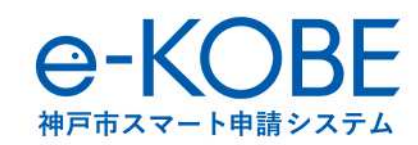

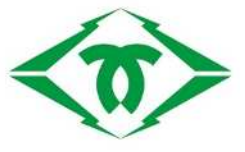

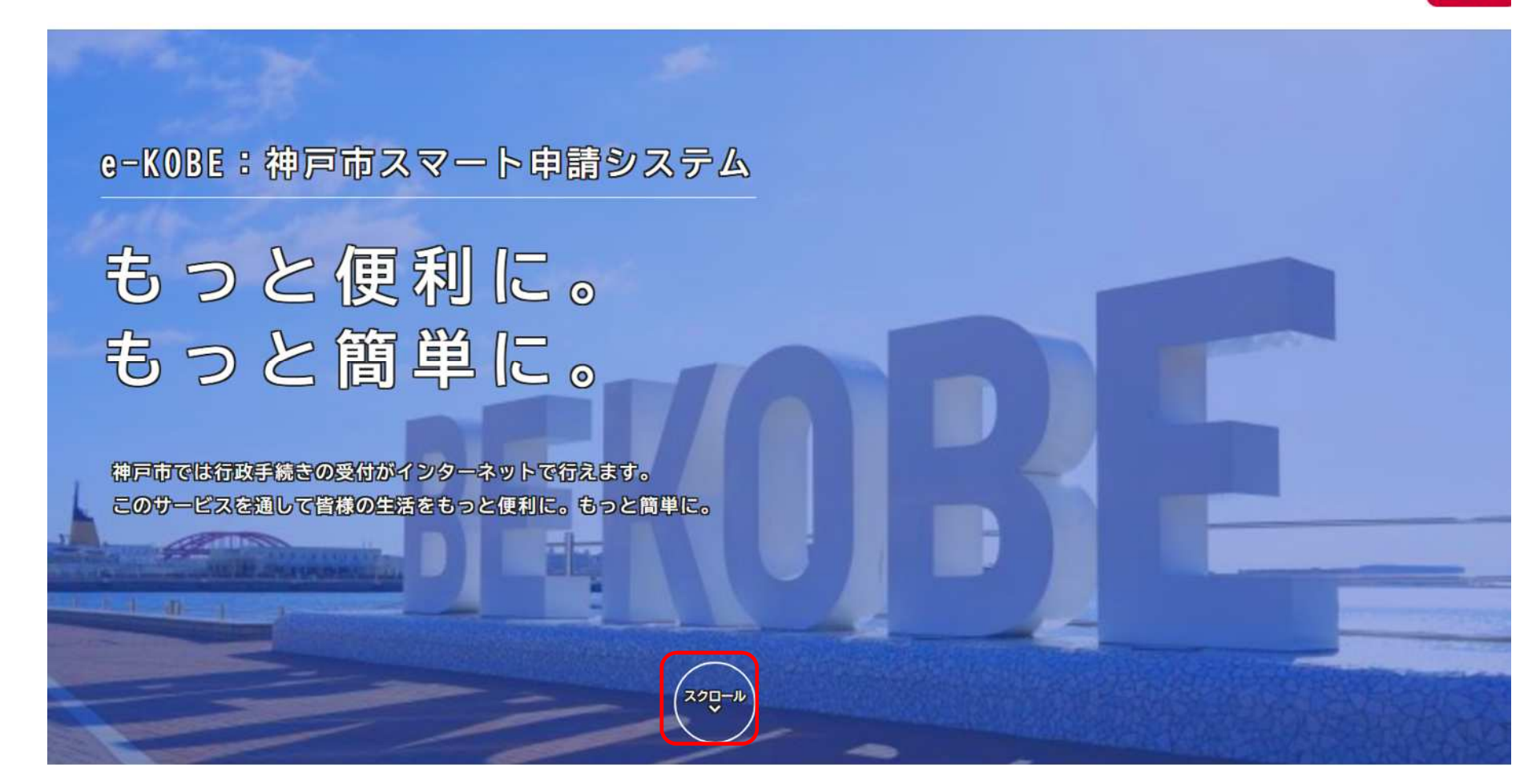

トップページからスクロールしてください。

ログアウト さん

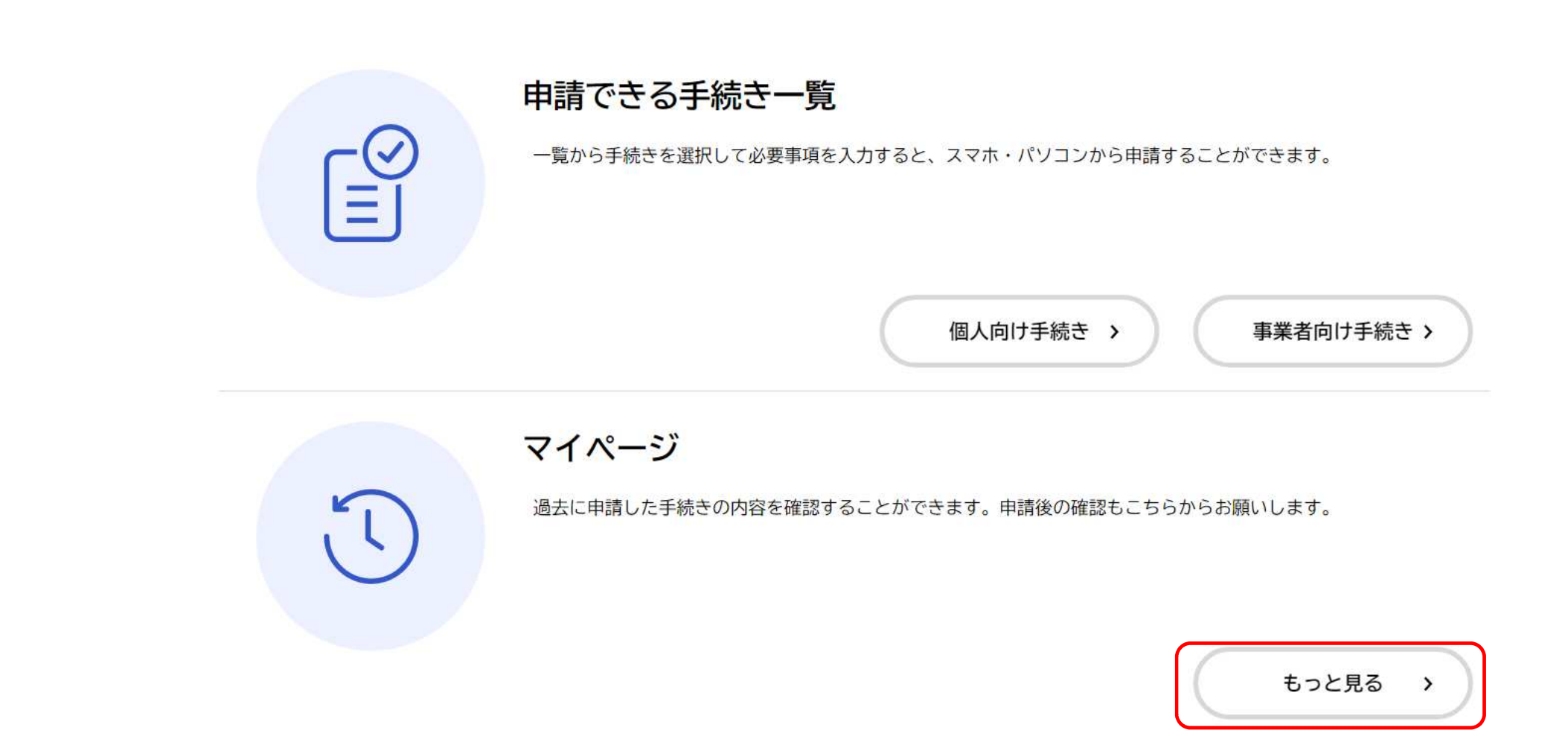

マイページの**「もっと見る」**をクリックしてください。

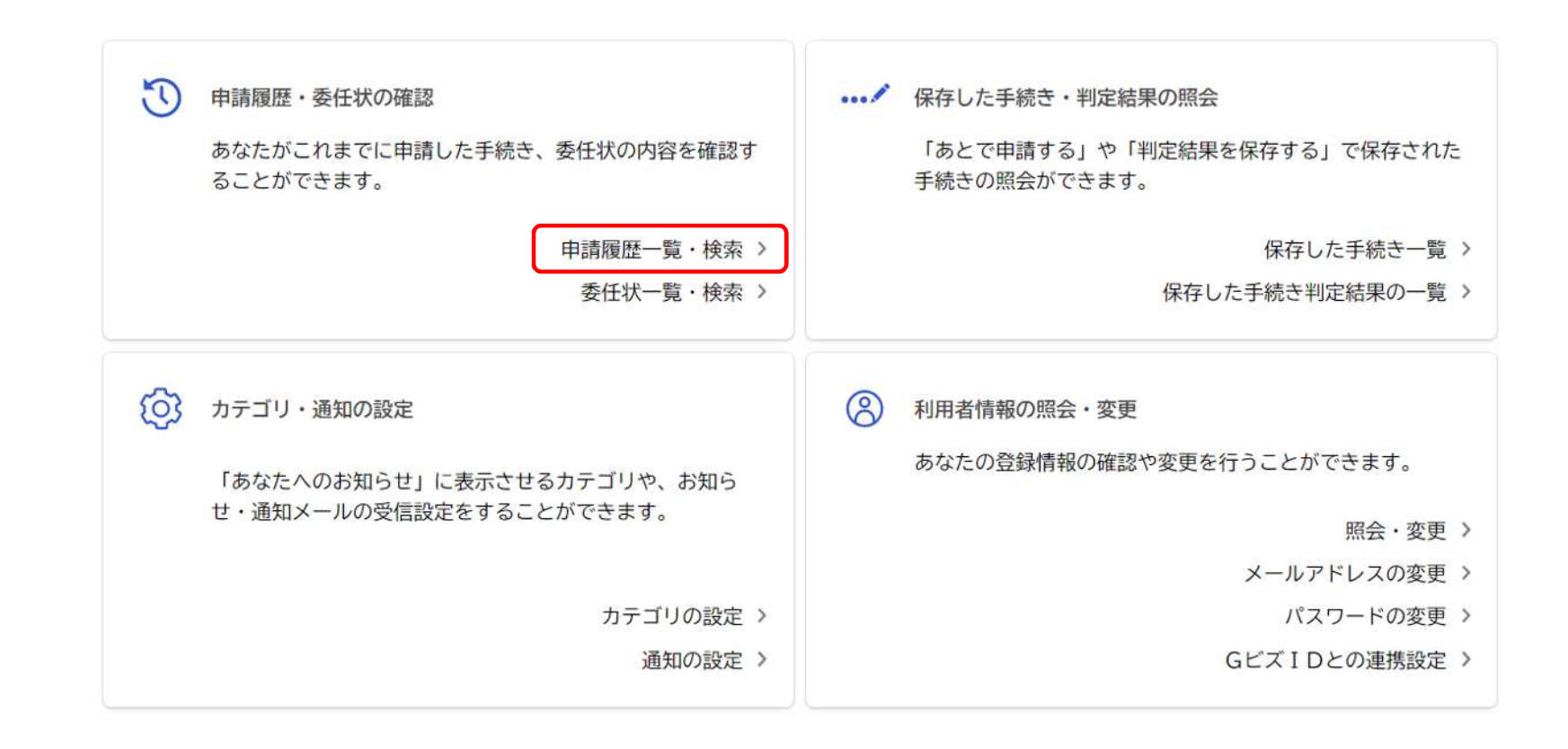

 $\left\langle \right\rangle$ ホームに戻る

利用者メニューの「申請履歴・委任状の確認」から**「申請履歴一覧・委任状の確認」**をクリックしてください。

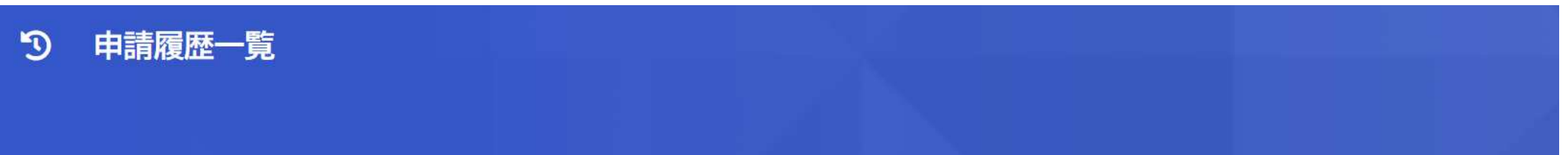

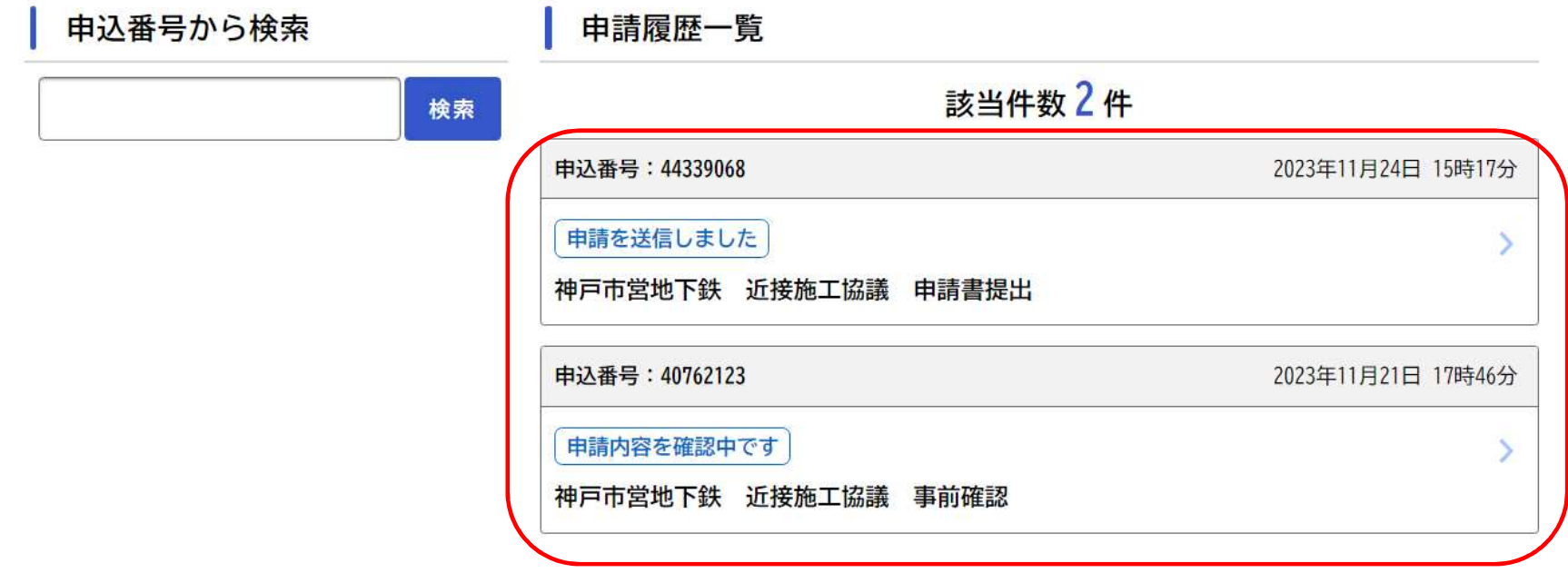

申請履歴一覧が表示されます。手続き名の上部に進行状況が表示されます。それぞれの進捗状況については、上記解 説を参照ください。

※手続きの進捗に合わせて、登録いただいているメールアドレスに進捗メールが届きます。